# How to Sync Epics in Jira Cloud

Last Modified on 03/19/2024 5:10 am EDT

In this article, we describe how to synchronize Epics, including the Epic link.

**Note**: Epics can only be synced for **company-managed projects** in Jira.

With Exalate, you can sync epics and stories, while keeping the parent-child relationship on the remote side.

**Note**: To keep parent-child relations between issues, you need to synchronize Epics first, then synchronize stories.

## Configuration

After you establish a Connection between two Jira instances, you need to configure the Sync Rules.

**Note**: The script works only when using scripting rules on Jira Cloud. It's not compatible with Exalate Visual mode.

You can only map **the Epic name** custom field in Visual mode.

### **Outgoing Sync**

To send Epic information together with the epic link:

// Ensure that the Epic is synced first, such that stories sent later can be associated to the right epic Epic.send()

#### **Incoming Sync**

To apply the received Epic information to the end of the incoming sync:

```
// should be at the end of the incoming sync script
Epic.receive()
```
## Video

Also, watch our video on how to sync epics in Jira Cloud:

Have more questions? Ask the [community](https://community.exalate.com/)

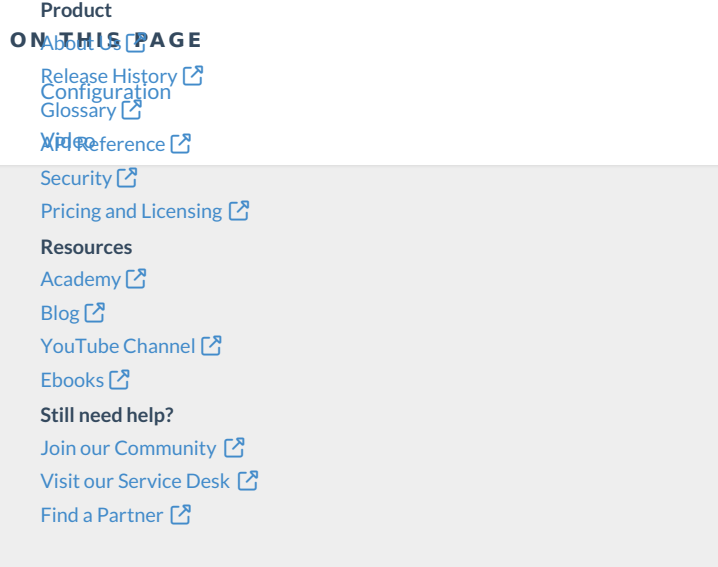